The Joel Goldsmith Bookstore and Reading Room

**User Guide**

**for THE VIRTUAL LIBRARY**

The Reading Room is your destination for reading Joel Goldsmith's books online. We offer two levels of membership: The **Study Series** and the **Virtual Library**.

Always Free

Includes:

- Chapter of the Month
- Supplemental Reading Guide
- Selected Topic Study Guide
- Electronic Search Tool

## **STUDY SERIES VIRTUAL LIBRARY**

Two weeks free, \$9.99 per month Includes:

- 75 Published Goldsmith titles
- Chapter of the Month
- Reading and Topic Study Guides
- Electronic Search Tool
- Virtual Library Search Tool **NEW!**

Whichever membership you choose, your access begins in **The Reading Room** found at https://www.joelgoldsmithbooks.com/reading-room.

## **JUMP TO:**

## **[HOW DO I LOG IN?](#page-1-0)**

## **[WHERE IS THE VIRTUAL LIBRARY?](#page-2-0)**

## **[HOW DO I READ A BOOK?](#page-3-0)**

## **[I AM HAVING TROUBLE!](#page-6-0)**

Still need help? Write us at support@joelgoldsmithbooks.com or call (503) 688-3478

<span id="page-1-0"></span>In order to enter the Virtual Library, you must have a Virtual Library subscription and you must be logged in. You can login from anywhere on the website by clicking LOGIN in the menu bar. You will need the email address and password you chose when you subscribed.

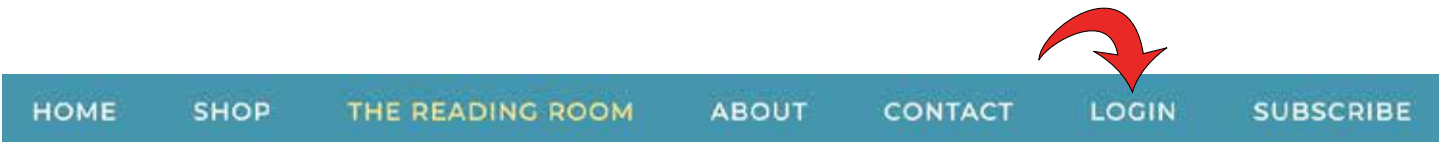

If you are not logged in when you visit the Reading Room, you will see a message asking you to either login or subscribe to access the Virtual Library. Once you are logged in, you will see a yellow button inviting you to enter.

# NOT LOGGED IN:

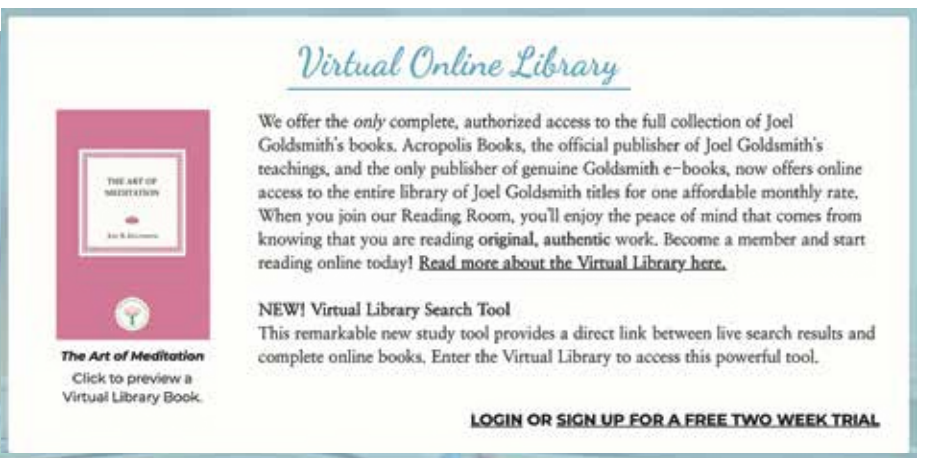

# LOGGED IN:

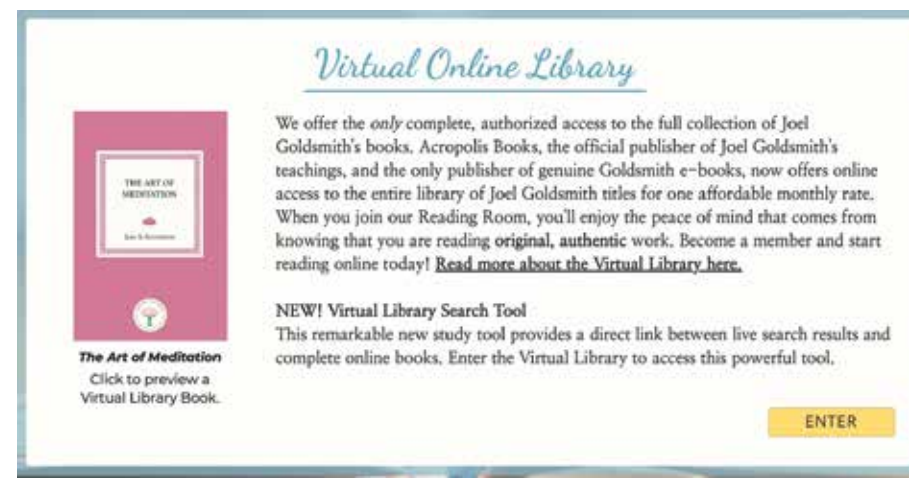

## **ENTERING THE VIRTUAL LIBRARY**

<span id="page-2-0"></span>When you are logged in you will see new options in the drop-down menu.

**ABO** THE READING ROOM **ENTER THE READING ROOM ELECTRONIC SEARCH TOOL MEMBERSHIP OPTIONS** 

There are two ways to enter the Virtual Library. Either click on ENTER THE READING ROOM and scroll to the Virtual Online Library box (shown on previous page of this guide) or, select VIRTUAL LIBRARY from the drop-down menu (shown right).

# NOT LOGGED IN VIRTUAL LIBRARY OPTIONS

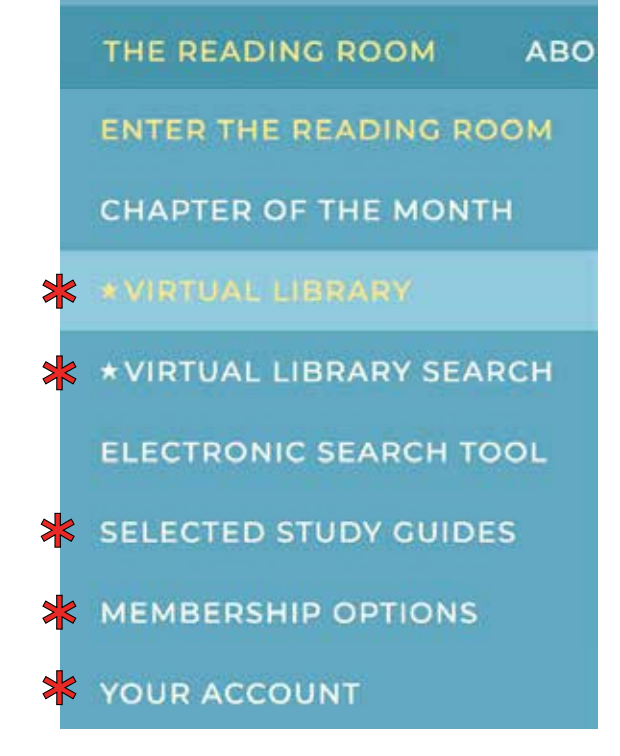

### **NEW! THE VIRTUAL SEARCH TOOL**

The new Virtual Library Search Tool is an online database containing the text of every Joel Goldsmith book. It generates a comprehensive list of relevant sources when searching for a specific word or phrase. **A one-click jump links directly from the search result to the chapter within the corresponding online Virtual Book!**

## **[Click here for our Virtual Library Search Tool guide.](https://uploads-ssl.webflow.com/5ea897fb6532306fccb92e03/608cd71e3ffc3c4f886b4588_STuserguide.pdf)**

## **NAVIGATING VIRTUAL LIBRARY BOOKS**

<span id="page-3-0"></span>Whether you are reading a single chapter, or an entire virtual book, the navigation tools are the same. Your book or chapter will open in a new browswer tab. You will see the front cover of the book, an arrow indicating how to turn the page, and several tools along the bottom of the screen.

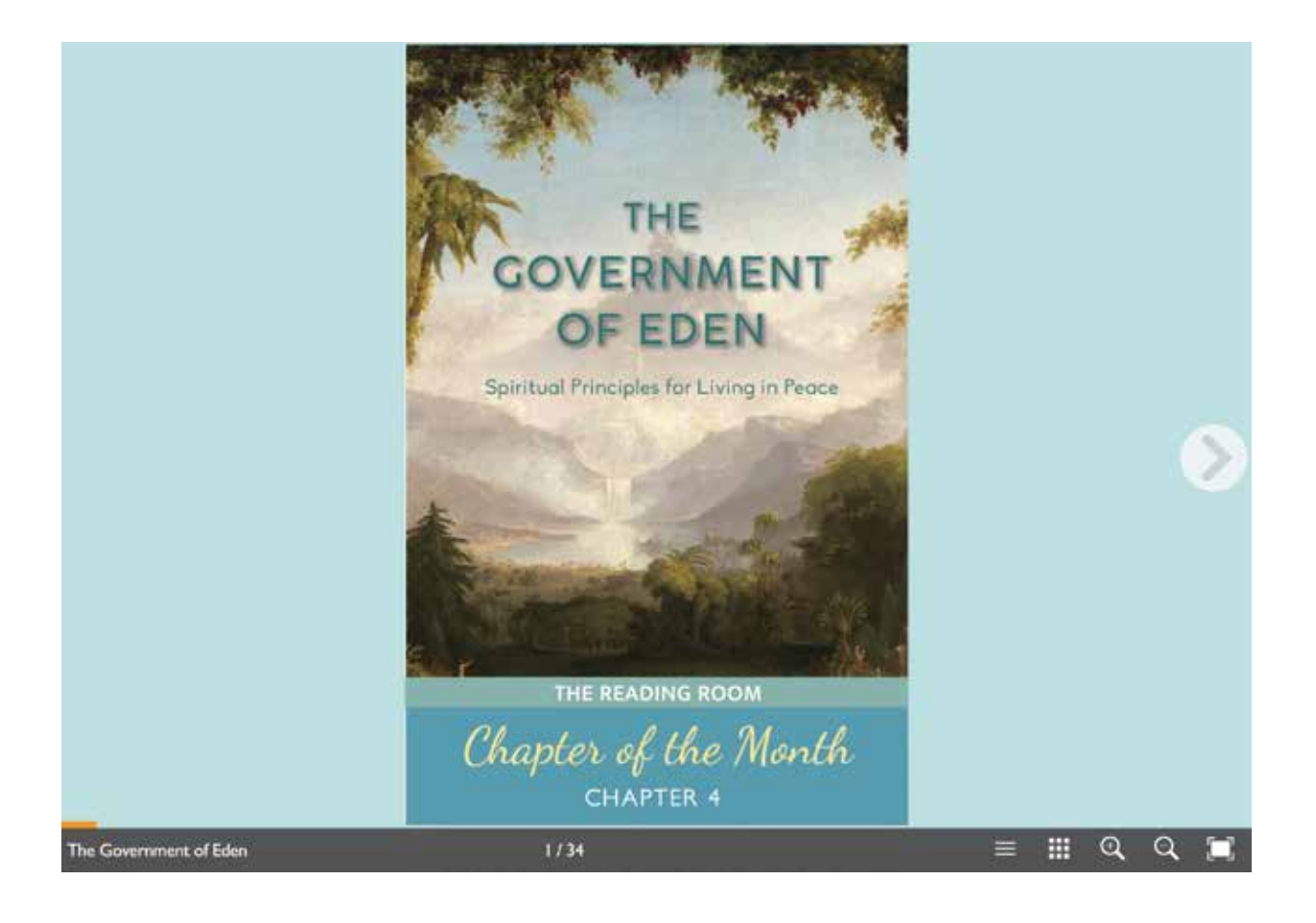

Use the arrows to turn pages as shown here.

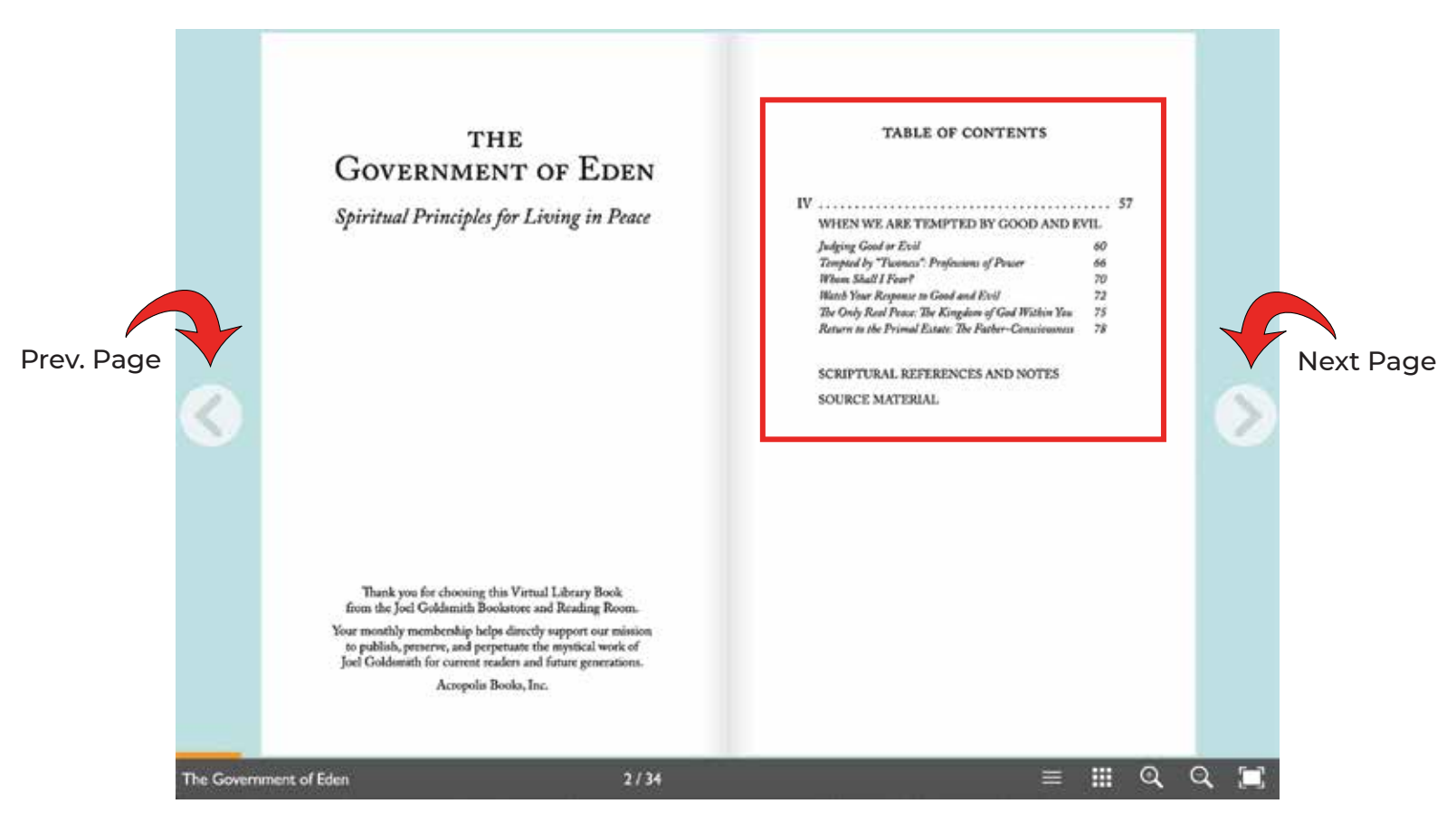

Click on a title or number in the table of contents to jump right to that page in the chapter.

### You can also grab a page corner with your mouse and turn it like a real book page.

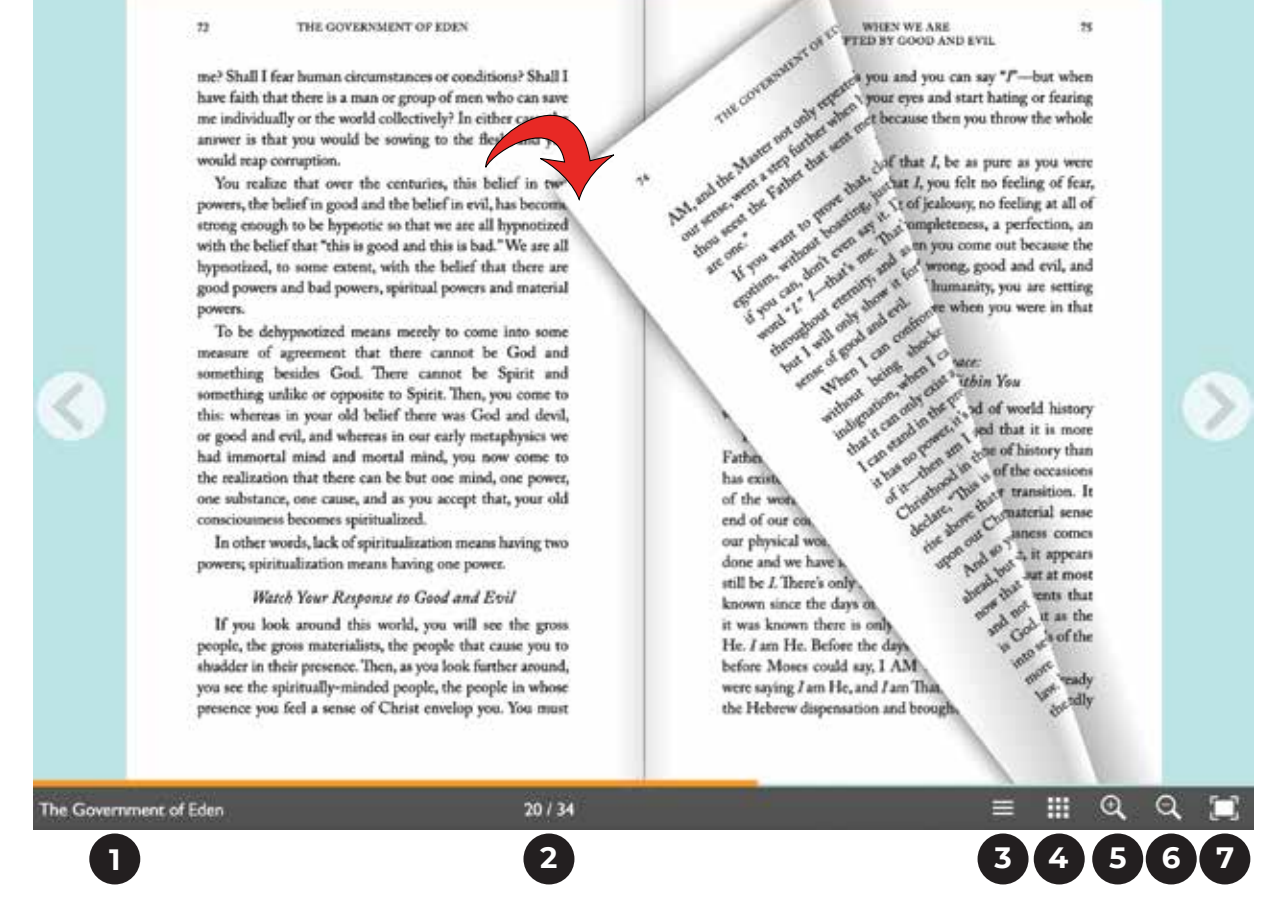

The tool bar along the bottom contains the following:

- **1. Book title.**
- **2. Progress (also indicated by the orange bar).**
- **3. Jump to table of contents.**
- **4. Open page thumbnails to visually scan and jump to a page.**
- **5. Zoom in.**
- **6. Zoom out.**
- **7. Open the chapter in full screen viewing.**

## **TROUBLESHOOTING**

<span id="page-6-0"></span>**Q:** I am reading the chapter on a computer, but my screen looks like this.

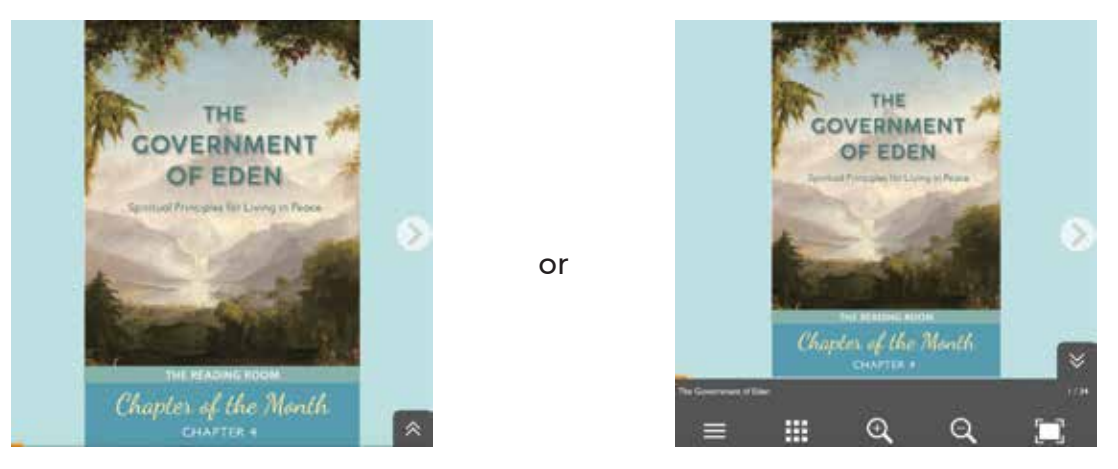

**A:** Your browser window is not large enough. Drag your window open to the width of your computer screen.

**Q:** I am reading the chapter on a computer, but my screen looks like this.

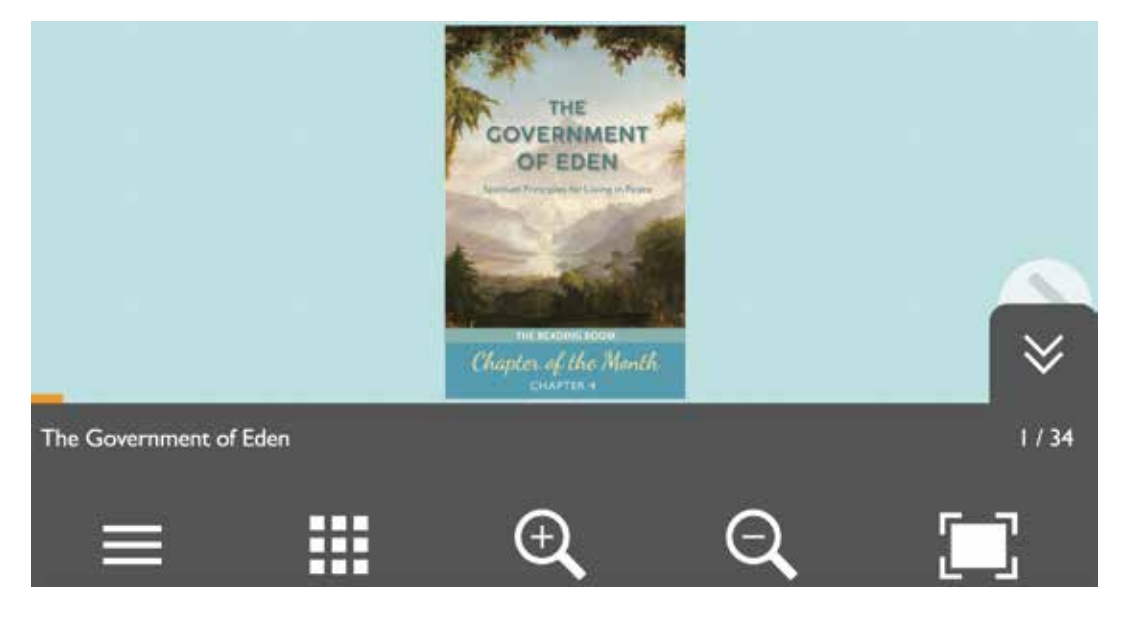

**A:** Your browser is zoomed in too far. In your browser menu choose View / Actual Size.

## **Q:** Why am I seeing all these pages at the same time?

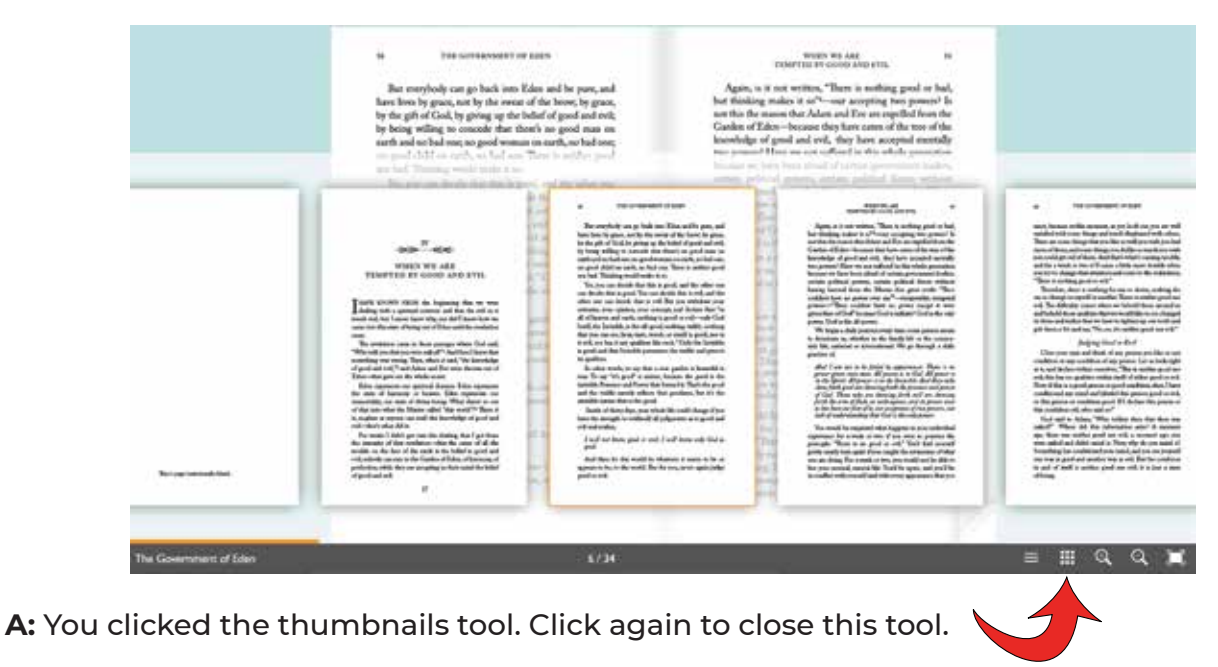

## **Q:** Why can't I see a full page?

t, as you look out, you are well d much displeased with others. u like so well you wish you had rs you dislike so much you wish d that's what's causing trouble, use a little more trouble when on and come to the realization,  $1.$ "

*z* for me to desire, nothing for other. There is neither good nor en we behold those around us at we would like to see changed ave to tighten up our teeth and ment of Eder

Try for a moment to think of a pa music or statuary, and see whether it i And then ask yourself, "Would the wh me?" Of course not. That which you someone else is seeing as not good or l good or positively evil. Look at people everyone agrees with your estimate that their mothers think far different their enemies. Then, is the quality of g in the concept of that person?

As we know through our spiritual re says, "Why callest thou me good? There Father in heaven,"6 showing that actual

**A:** You clicked the zoom-in tool. Click the zoom-out tool next to it.

8/34

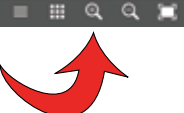